Article ID: 813368 - Last Review: December 3, 2007 - Revision: 5.3

# **Setting metabase property DisableSocketPooling has no effect**

#### [SYMPTOMS](javascript:void(0);)

When you start Internet Information Services (IIS) 6.0 on Microsoft Windows Server 2003, IIS binds to all IP addresses on the server, not just the IP addresses that are assigned to Web sites. This may be true even though you have set the metabase property **DisableSocketPooling** to True.

### **[CAUSE](javascript:void(0);)**

To successfully allow applications to use the same port on different IP addresses, you must use a new utility, Httpcfg.exe. Httpcfg.exe is located on the Windows Server 2003 CD in the Support\Tools directory as part of the Support.cab file.

#### [RESOLUTION](javascript:void(0);)

### **To install Microsoft Windows support tools**

- 1. Insert the Windows Server 2003 CD in the CD-ROM or DVD-ROM drive.
- 2. When the CD opens, click **Perform Additional Tasks**.
- 3. Click **Browse this CD**.
- 4. Double-click **Support**.
- 5. Double-click **Tools**.
- 6. Double-click **SUPTOOLS.MSI**.
- 7. Click **Next**, type your information in the **Name** and **Organization** boxes, click **Next**, and then click **Next** on the following screen.
- 8. Click **Next** again to start the installation.
- 9. Click **Finish**.

# **To add an IP address to the IP inclusion list**

- 1. Click **Start**, and then click **Run**.
- 2. Type **cmd**, and then click **OK** to open a command prompt.
- 3. Type the following, where *xxx.xxx.x.x* is the IP address you want to add: **httpcfg set iplisten -i xxx.xxx.x.x** When this succeeds, Httpcfg returns the following: HttpSetServiceConfiguration completed with 0 To view additional status codes, see the Httpcfg help.
- 4. After the IP address is added, use the following command to list it: **httpcfg query iplisten** Httpcfg returns the following: IP :xxx.xxx.x.x
- 5. From the command prompt, stop the HTTP service and its dependent services. To do this, type the following string at the command prompt: **net stop http /y**
- 6. From the command prompt, restart the HTTP service and it dependent services. To do this, type the following string at the command prompt: **net start w3svc Note** When you start w3svc, all services that were stopped when HTTP was stopped will start.

#### **[STATUS](javascript:void(0);)**

This behavior is by design.

#### [MORE INFORMATION](javascript:void(0);)

IIS 5.0 uses the metabase property **DisableSocketPooling** to allow applications access to the same port over different IP addresses. Setting this value to True permits these applications to exist on the same Microsoft Windows 2000 installation.

Because **DisableSocketPooling** is defined as a valid property in the IIS 6.0 metabase schema (MBSchema.xml), you can still set this property by using Adsutil.vbs, but this has no effect. The functionality in IIS 6.0 is part of the new kernel level driver HTTP.sys. To configure HTTP.sys, you must use Httpcfg.exe.

In IIS 5.0, the TCP listener is Winsock. Winsock uses sockets and IIS is bound to the performance and scalability of the Winsock API. Socket pooling was introduced to address problems in Internet Information Server (IIS) 4.0 where resource usage was high with many Web sites using individual IP addresses.

usage was high with many Web sites using individual IP addresses.

To solve this scalability problem, IIS 5.0 uses socket pooling to allow resources to be shared. Socket pooling permits double or triple the number of sites to be run on a specific server with unique IP addresses. The **DisableSocketPooling** property is also introduced in IIS 5.0 and is used when another application is installed that requires use of a port that IIS listens on by default (such as port 80).

In IIS 6.0, HTTP.sys is the TCP listener and HTTP.sys does not use the Winsock API. Sockets are not a configurable property. HTTP.sys uses an IP inclusion list. By default, this list is blank and IIS listens on all IP addresses. You can specify the IP addresses IIS will listen on by adding them to the IP inclusion list.

**Important** The IP inclusion list is read during startup of the HTTP service. If you change the list, you must restart the service.

**Note** The HTTP service and the HTTP SSL service are different services. The HTTP service does not appear in the services list and must be restarted at a command prompt. To do this, follow these steps:

- 1. Click **Start**, click **Run**, and then type **cmd** to open a command prompt. At the command prompt, type **net stop http /y** and press ENTER. This stops the HTTP Secure Sockets Layer (SSL) service and the World Wide Web publishing services because they are dependent on the HTTP service.
- 2. To start the HTTP service, type **net start w3svc** at the command prompt. This starts the HTTP SSL service and the HTTP service.

After you add IP addresses to the IP inclusion list, you must add each IP address that is used by a Web site. If you bind a Web site to an IP address that is not on the list, the Web site does not start.

#### **[REFERENCES](javascript:void(0);)**

For help with using this command, see the Httpcfg online help. To access the Httpcfg online help, type **Httpcfg /?** at a command prompt, or follow these steps:

- 1. Click **Start**.
- 2. Click **All Programs**.
- 3. Click **Windows Support Tools**.
- 4. Click **Support Tools Help**.
- 5. Click **H** under **Alphabetical List of Tools by File Name**.
- 6. Double-click **Httpcfg.exe ( HTTP Configuration Utility)**.

For more information about DisableSocketPooling, click the following article number to view the article in the Microsoft Knowledge Base: [238131](http://support.microsoft.com/kb/238131/) (http://support.microsoft.com/kb/238131/ ) How to disable socket pooling

## **APPLIES TO**

Microsoft Internet Information Services 6.0

**Keywords:** kbhowto KB813368

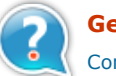

# **Get Help Now**

[Contact a support professional by E-mail, Online, or Phone](http://support.microsoft.com/gethelp/default.aspx?content=kb;en-us;813368)

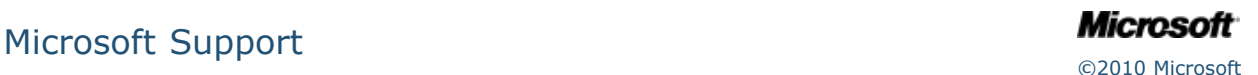